# ASA met CX/FirePower Module en Configuratievoorbeeld van CWS-connector

## Inhoud

Inleiding Voorwaarden Vereisten Gebruikte componenten Achtergrondinformatie **Toepassingsgebied** Case gebruiken Belangrijkste punten Configureren Netwerkdiagram Traffic Flow voor de ASA en CWS Traffic Flow voor de ASA en CX/FirePower **Configuraties** Toegangslijst met alle gelijk te stellen internet Bond Web (TCP/80) verkeer en sluit al intern verkeer uit Toegangslijst met alle HTTPS-verbindingen (TCP/443) die voldoen aan alle interne verkeer Toegangslijst voor alle interne verkeer, met uitzondering van alle internetgebonden web- en HTTPS-verkeer en alle andere poorten Klasse Map configuratie aan verkeer aangepast voor CWS en CX/FirePOWER Policy Map Configuration voor het koppelen van acties met klaskaarten Mondiaal beleid voor CX/FirePOWER en CWS op de interface activeren CWS op de ASA inschakelen (geen verschil) Verifiëren Problemen oplossen Gerelateerde informatie

# Inleiding

Dit document beschrijft hoe u de Cisco adaptieve security applicatie (ASA) kunt gebruiken met de module Context Aware (CX), ook bekend als de Next Generation Firewallondersteuning en Cisco Cloud Web Security (CWS) Connector.

# Voorwaarden

### Vereisten

Cisco raadt u aan:

• 3DES/AES-licentie op ASA (gratis licentie)

- Geldige CWS-service/licentie voor gebruik van CWS voor het vereiste aantal gebruikers
- Toegang tot ScanCenter Portal voor het genereren van de verificatie-toets

#### Gebruikte componenten

Dit document is niet beperkt tot specifieke software- en hardware-versies.

De informatie in dit document is gebaseerd op de apparaten in een specifieke laboratoriumomgeving. Alle apparaten die in dit document worden beschreven, hadden een opgeschoonde (standaard)configuratie. Als uw netwerk live is, moet u de potentiële impact van elke opdracht begrijpen.

## Achtergrondinformatie

### **Toepassingsgebied**

In dit document worden deze gebieden van technologie en producten beschreven:

- Cisco ASA 5500-X Series adaptieve security applicaties biedt beveiliging tegen firewalls en inbraakpreventie op internet.
- Cisco Cloud Web Security biedt granulaire controle over alle webinhoud die benaderd wordt.

### Case gebruiken

De ASA CX/FirePower-module heeft de mogelijkheid om zowel de Content Security als de Inbraakpreventievereisten te ondersteunen, afhankelijk van de licentiefuncties die op de ASA CX/FirePower zijn ingeschakeld. Cloud Web security wordt niet ondersteund met de ASA CX/FirePower-module. Als u zowel de ASA CX/FirePOWER-actie als de Cloud Web Security inspectie voor dezelfde verkeersstroom configureren voert de ASA alleen de ASA CX/FirePoweractie uit. Om de CWS-functies voor Web Security te kunnen gebruiken, moet u ervoor zorgen dat het verkeer niet wordt gepasseerd in het wedstrijdoverzicht van ASA CX/FirePower. Meestal zullen klanten in zo'n scenario CWS gebruiken voor Web Security en AVC (poort 80 en 443) en CX/FirePower Module voor alle andere poorten.

### Belangrijkste punten

- De standaard inspectie-verkeer opdracht maken geen gebruik van de standaardpoorten voor de Cloud Web Security inspectie (80 en 443).
- Handelingen worden toegepast op verkeer dat tweezijdig of eenzijdig afhankelijk is van het kenmerk. Voor functies die bidirectioneel worden toegepast, wordt al het verkeer dat de interface ingaat of verlaat waarop u de beleidskaart toepast, beïnvloed als het verkeer de class map voor beide richtingen aanpast. Wanneer je een mondiaal beleid gebruikt, zijn alle kenmerken eenrichtings; kenmerken die gewoonlijk bidirectioneel zijn wanneer ze op één interface worden toegepast , zijn alleen van toepassing op de ingang van elke interface wanneer ze mondiaal worden toegepast . Omdat het beleid op alle interfaces wordt toegepast, wordt het beleid in beide richtingen toegepast, zodat in dit geval tweerichtingsaliteit overbodig is.
- Voor TCP- en UDP-verkeer (en Internet Control Message Protocol (ICMP), wanneer u een

stateful ICMP-inspectie toestaat), werkt het servicebeleid op verkeersstromen en niet alleen op afzonderlijke pakketten. Als het verkeer deel uitmaakt van een bestaande verbinding die een eigenschap in een beleid op één interface aanpast, kan de verkeersstroom niet dezelfde eigenschap in een beleid op een andere interface evenaren; alleen het eerste beleid wordt gebruikt .

- Het beleid van de interfacedienst heeft voorrang op het mondiale dienstenbeleid voor een bepaalde eigenschap.
- Het maximum aantal beleidskaarten is 64, maar je kunt slechts één beleidskaart per interface toepassen.

# Configureren

### Netwerkdiagram

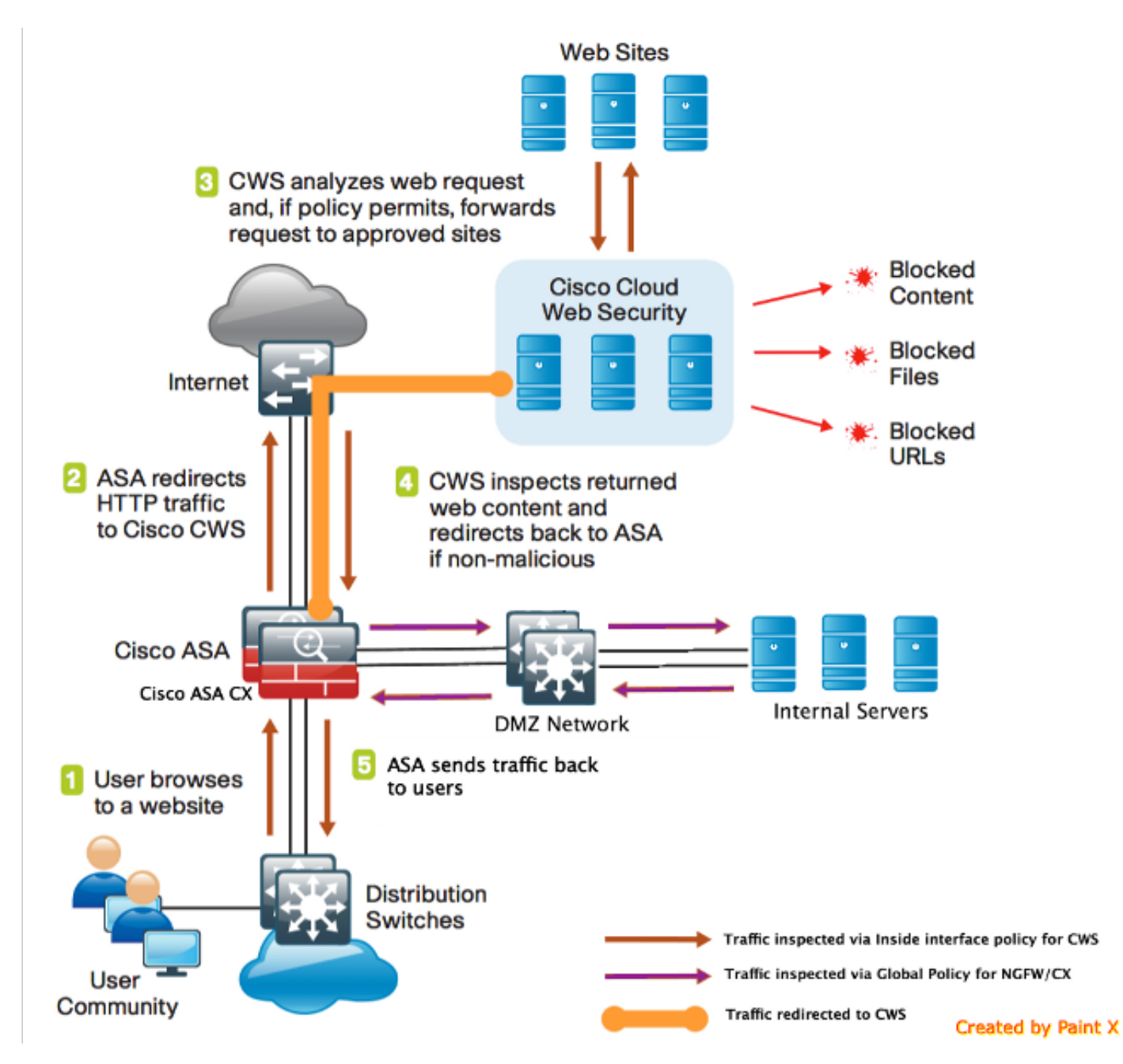

Traffic Flow voor de ASA en CWS

- 1. De gebruiker vraagt de URL via de webbrowser.
- 2. Het verkeer wordt naar de ASA gestuurd om het internet te verlaten. ASA voert de vereiste NAT uit en is gebaseerd op het protocol HTTP/HTTPS, op overeenkomsten met het interne interfacebeleid en wordt opnieuw gericht naar Cisco CWS.
- CWS analyseert het verzoek op basis van de configuratie die in het ScanCenter-portal is 3. uitgevoerd en indien het beleid toestaat, stuurt u het verzoek naar goedgekeurde locaties.
- 4. CWS inspecteert het geretourneerde verkeer en wijst hetzelfde terug op ASA.
- 5. Op basis van de onderhouden sessiestroom stuurt ASA het verkeer terug naar de gebruiker.

#### Traffic Flow voor de ASA en CX/FirePower

- Alle andere verkeer dan HTTP en HTTPS is geconfigureerd om aan de ASA CX/FirePower-1. inspectie te voldoen voor inspectie en wordt opnieuw naar CX/FirePower over de ASAbackplane geleid.
- 2. De ASA CX/FirePower inspecteert het verkeer op basis van de geconfigureerde beleidslijnen en neemt de vereiste toestaan/blokkeren/waarschuwende actie.

#### **Configuraties**

Toegangslijst met alle gelijk te stellen internet Bond Web (TCP/80) verkeer en sluit al intern verkeer uit

!ASA CWS HTTP Match access-list **cws-www** extended deny ip any4 10.0.0.0 255.0.0.0 access-list **cws-www** extended deny ip any4 172.16.0.0 255.240.0.0 access-list **cws-www** extended deny ip any4 192.168.0.0 255.255.0.0 access-list **cws-www** extended permit tcp any4 any4 eq www

#### Toegangslijst met alle HTTPS-verbindingen (TCP/443) die voldoen aan alle interne verkeer

!ASA CWS HTTPS Match access-list **cws-https** extended deny ip any4 10.0.0.0 255.0.0.0 access-list **cws-https** extended deny ip any4 172.16.0.0 255.240.0.0 access-list **cws-https** extended deny ip any4 192.168.0.0 255.255.0.0 access-list **cws-https** extended permit tcp any4 any4 eq https

#### Toegangslijst voor alle interne verkeer, met uitzondering van alle internetgebonden web- en HTTPS-verkeer en alle andere poorten

!ASA CX/FirePower Match access-list **asa-ngfw** extended permit tcp any4 10.0.0.0 255.0.0.0 eq 80 access-list **asa-ngfw** extended permit tcp any4 172.16.0.0 255.240.0.0 eq 80 access-list **asa-ngfw** extended permit tcp any4 192.168.0.0 255.255.0.0 eq 80 access-list **asa-ngfw** extended deny tcp any4 any4 eq www access-list **asa-ngfw** extended permit tcp any4 10.0.0.0 255.0.0.0 eq 443 access-list **asa-ngfw** extended permit tcp any4 172.16.0.0 255.240.0.0 eq 443 access-list **asa-ngfw** extended permit tcp any4 192.168.0.0 255.255.0.0 eq 443 access-list **asa-ngfw** extended deny tcp any4 any4 eq https access-list **asa-ngfw** extended permit ip any4 any4

#### Klasse Map configuratie aan verkeer aangepast voor CWS en CX/FirePOWER

! Match HTTPS traffic for CWS class-map **cmap-https** match access-list **cws-https**

! Match HTTP traffic for CWS class-map **cmap-http** match access-list **cws-www**

! Match traffic for ASA CX/FirePower class-map **cmap**-**ngfw** match access-list **asa-ngfw**

#### Policy Map Configuration voor het koppelen van acties met klaskaarten

!Inspection policy map to configure essential parameters for the rules and optionally !identify the allowed list for HTTP traffic policy-map type inspect scansafe **http-pmap** parameters default group cws\_default http

!Inspection policy map to configure essential parameters for the rules and optionally !identify the allowed list for HTTPS traffic policy-map type inspect scansafe **https-pmap** parameters default group cws\_default https

**! Interface policy local to Inside Interface** policy-map **cws\_policy** class **cmap-http** inspect scansafe **http-pmap** fail-open class **cmap-https** inspect scansafe **https-pmap** fail-open

! Global Policy with Inspection enabled using ASA CX policy-map **global\_policy** class inspection\_default  $<$ SNIP $>$ class **cmap-ngfw** cxsc fail-open class class-default user-statistics accounting Mondiaal beleid voor CX/FirePOWER en CWS op de interface activeren

service-policy **global\_policy** global service-policy **cws\_policy** inside

> Opmerking: In dit voorbeeld wordt aangenomen dat internetverkeer alleen van binnen de veiligheidszone afkomstig is. U kunt interfacebeleid op alle interfaces gebruiken waar u web verkeer verwacht of dezelfde klassen binnen het globale beleid gebruikt. Dit is alleen maar om de werking van CWS en het gebruik van MPF aan te tonen teneinde onze behoefte te ondersteunen.

#### CWS op de ASA inschakelen (geen verschil)

```
scansafe general-options
server primary ip 203.0.113.1 port 8080
server backup ip 203.0.113.2 port 8080
retry-count 5
license xxxxxxxxxxxxxxxxxxxxxxxxxxx
!
```
Om ervoor te zorgen dat alle verbindingen het nieuwe beleid gebruiken, moet u de huidige verbindingen loskoppelen zodat ze weer met het nieuwe beleid kunnen worden verbonden. Zie de heldere verbinding of de duidelijke lokaal-host opdrachten.

### Verifiëren

Gebruik dit gedeelte om te bevestigen dat de configuratie correct werkt.

Voer de opdracht show scansafe statistics in om de dienst te controleren die wordt ingeschakeld en om de ASA om te leiden. De volgende pogingen tonen de toename in aantal sessies, huidige sessies, en bytes overgebracht.

```
csaxena-cws-asa# show scansafe statistics
Current HTTP sessions : 0
Current HTTPS sessions : 0
Total HTTP Sessions : 1091
Total HTTPS Sessions : 5893
Total Fail HTTP sessions : 0
Total Fail HTTPS sessions : 0
Total Bytes In : 473598 Bytes
Total Bytes Out : 1995470 Bytes
HTTP session Connect Latency in ms(min/max/avg) : 10/23/11
HTTPS session Connect Latency in ms(min/max/avg) : 10/190/11
```
Voer de opdracht showservice-beleid in om de stappen in geïnspecteerde pakketten te zien

```
asa# show service-policy
Global policy:
Service-policy: global_policy
Class-map: inspection default
<SNIP>\leqSNIP>
Class-map: cmap-ngfw
CXSC: card status Up, mode fail-open, auth-proxy disabled
packet input 275786624, packet output 272207060, drop 0,reset-drop 36,proxied 0
Class-map: class-default
Default Queueing Packet recieved 150146, sent 156937, attack 2031
Interface inside:
Service-policy: cws_policy
Class-map: cmap-http
Inspect: scansafe http-pmap fail-open, packet 176, lock fail 0, drop 0,
reset-drop 0, v6-fail-close 0
Class-map: cmap-https
Inspect: scansafe https-pmap fail-open, packet 78, lock fail 0, drop 13,
```

```
reset-drop 0, v6-fail-close 0
```
## Problemen oplossen

Deze sectie bevat informatie waarmee u problemen met de configuratie kunt oplossen.

Om problemen met de bovenstaande configuratie op te lossen en de pakketstroom te begrijpen, voert u deze opdracht in:

asa(config)# **packet-tracer input inside tcp 10.0.0.1 80 192.0.2.105 80 det** Phase: 1 Type: CAPTURE Subtype: Result: ALLOW Config: Additional Information:  $<$ SNIP $>$ <This phase will show up if you are capturing same traffic as well> Phase: 2 Type: ACCESS-LIST Subtype: Result: ALLOW Config: Implicit Rule Additional Information: Forward Flow based lookup yields rule: in <SNIP> Phase: 3 Type: ROUTE-LOOKUP Subtype: Resolve Egress Interface Result: ALLOW Config: Additional Information: in 0.0.0.0 0.0.0.0 via 198.51.100.1, outside <Confirms egress interface selected. We need to ensure we have CWS connectivity via the same interface> Phase: 4 Type: ROUTE-LOOKUP Subtype: Resolve Egress Interface Result: ALLOW Config: Additional Information: in 10.0.0.0 255.255.254.0 via 10.0.0.0.1, inside Phase: 5 Type: ACCESS-LIST Subtype: log Result: ALLOW Config: access-group inside\_in in interface inside access-list inside\_in extended permit ip any any Additional Information:  $<$ SNIP $>$ Phase: 6 Type: NAT Subtype: Result: ALLOW Config: object network obj-inside\_to\_outside nat (inside,outside) dynamic interface Additional Information: Dynamic translate 10.0.0.1/80 to 198.51.100.1/80 Forward Flow based lookup yields rule:

Phase: 7 Type: NAT Subtype: per-session Result: ALLOW Config: Additional Information: Forward Flow based lookup yields rule: in <SNIP> Phase: 8 Type: IP-OPTIONS Subtype: Result: ALLOW Config: Additional Information: Forward Flow based lookup yields rule: in <SNIP> Phase: 9 Type: **INSPECT** Subtype: **np-inspect** Result: **ALLOW** Config: class-map cmap-http match access-list cws-www policy-map inside\_policy class cmap-http inspect scansafe http-pmap fail-open **service-policy inside\_policy interface inside** Additional Information: Forward Flow based lookup yields rule: in id=0x7fff2cd3fce0, priority=72, **domain=inspect-scansafe**, **deny=false** hits=8, user\_data=0x7fff2bb86ab0, cs\_id=0x0, use\_real\_addr,flags=0x0,protocol=6 **src ip/id=10.0.0.11**, mask=255.255.255.255, port=0, tag=0 dst ip/id=0.0.0.0, mask=0.0.0.0, **port=80**, tag=0, dscp=0x0 input\_ifc=inside, output\_ifc=any <Verify the configuration, port, domain, deny fields> Phase: 10 Type: **CXSC** Subtype: Result: **ALLOW** Config: class-map ngfw-cx match access-list asa-cx policy-map global\_policy class ngfw cxsc fail-open **service-policy global\_policy global** Additional Information: Forward Flow based lookup yields rule: in id=0x7fff2c530970, priority=71, **domain=cxsc**, **deny=true** hits=5868,user\_data=0x7fff2c931380,cs\_id=0x0,use\_real\_addr,flags=0x0,protocol=6 src ip/id=0.0.0.0, mask=0.0.0.0, port=0, tag=0 dst ip/id=0.0.0.0, mask=0.0.0.0, port=80, tag=0, dscp=0x0 input\_ifc=inside, output\_ifc=any Phase: 11 Type: Subtype: Result: ALLOW Config:

in <SNIP>

Additional Information: Forward Flow based lookup yields rule: out <SNIP> Phase: 12 Type: Subtype: Result: ALLOW Config: Additional Information: Forward Flow based lookup yields rule: out <SNIP> Phase: 13 Type: USER-STATISTICS Subtype: user-statistics Result: ALLOW Config: Additional Information: Forward Flow based lookup yields rule: out <SNIP> <In this example, IDFW is not configured> Phase: 14 Type: NAT Subtype: per-session Result: ALLOW Config: Additional Information: Reverse Flow based lookup yields rule: in <SNIP> Phase: 15 Type: IP-OPTIONS Subtype: Result: ALLOW Config: Additional Information: Reverse Flow based lookup yields rule: in <SNIP> Phase: 16 Type: USER-STATISTICS Subtype: user-statistics Result: ALLOW Config: Additional Information: Reverse Flow based lookup yields rule: out <SNIP> Phase: 17 Type: FLOW-CREATION Subtype: Result: ALLOW Config: Additional Information: New flow created with id 3855350, packet dispatched to next module Module information for forward flow ... snp\_fp\_tracer\_drop snp\_fp\_inspect\_ip\_options snp\_fp\_tcp\_normalizer snp\_fp\_inline\_tcp\_mod snp\_fp\_translate snp\_fp\_tcp\_normalizer

snp\_fp\_adjacency snp\_fp\_fragment snp\_ifc\_stat Module information for reverse flow ... snp\_fp\_tracer\_drop snp\_fp\_inspect\_ip\_options snp\_fp\_tcp\_normalizer snp\_fp\_translate snp\_fp\_inline\_tcp\_mod snp\_fp\_tcp\_normalizer snp\_fp\_adjacency snp\_fp\_fragment snp\_ifc\_stat Result:

input-interface: **inside** input-status: up input-line-status: up output-interface: **outside** output-status: up output-line-status: up **Action: allow**

## Gerelateerde informatie

- [ASA 9900x-configuratiegids](/content/en/us/td/docs/security/asa/asa90/configuration/guide/asa_90_cli_config/protect_cloud_web_security.html)
- Technische ondersteuning en documentatie Cisco Systems